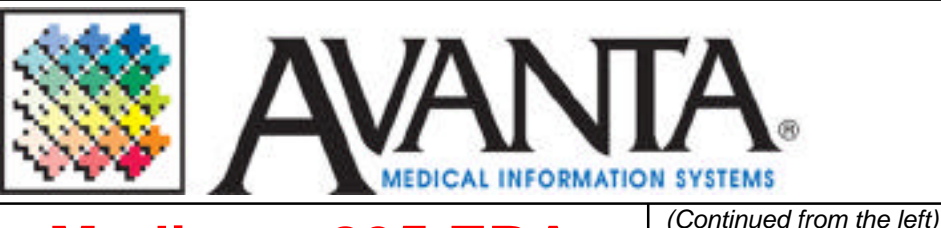

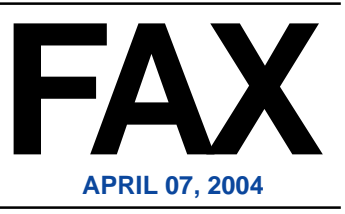

## **Medicare 835 ERA**

The Avanta System was ANSI 4010A1 compliant six months ahead of the HIPAA deadline. This means that the Avanta System has the ability to transmit and receive files in the HIPAA compliant format. However, since many other vendors were not HIPAA compliant, Medicare NHIC decided to extend their deadline and continue to send 835 Electronic Remittance Advice (ERA) in a noncompliant format.

It has been brought to our attention that CMS has recently faxed a form to your office stating that you are receiving ERA in pre-HIPAA formats. Although it was their decision to continue sending these files in a non-compliant format, you can begin receiving receiving ERA in the compliant format by completing and returning the form.

To ensure that there is no interruption in your ability to do automatic EOB posting through the download and use of the ERA file, check the box that states "Please update my remittance flag to ANSI 4010A1 so that I can start receiving my ERAs in ANSI 4010A1." The completed form can then be faxed or mailed to Medicare NHIC.

## **Avanta & Word Perfect**

*(Continued to the right)* The Avanta System includes the Word Perfect® (WP) word processor that allows you to type letters, create patient notes, and merge templates with specific patient and practice data entered in your system. WP for UNIX is a character based word processor that is built into the Avanta System and can be accessed from the home screen by pressing [C] Special Functions and [H] Word Perfect or [F8] to enter Patient Notes.

If you are not familiar with WP, it is the blue screen with the following information line [Doc 1 Pg 1 Ln 1" Pos 1"] displayed on the bottom right corner of the screen. Pressing the [F3] Help key twice displays the value of the Function Keys, including most of the basic word processing functions. Most important of these Function Keys is [F7], which allows you to save and/or exit Word Perfect. So, if you are ever unintentionally in the "blue screen" press [F7] to exit, press [N]o to Save Document, and press [Y]es to Exit WP.

## **FREE Avanta Seminar EDIT PRACTICE FILES**

This next free seminar will explain the various files and fields within Edit Practice Files. Avanta's Practice Files include all the information for the Physician/Provider, Treatment/Transaction, Diagnosis, Insurance Company/Adjustor, Condition Code, Hospital/Location, etc. The lists of information that you find, and that are referenced through the Avanta System, are established and edited through these files.

For your convenience, Avanta will offer four free sessions at two separate locations over two days. The locations that have been selected for this seminar include our office in Agoura Hills and the Cedars Sinai Building in Los Angeles. Morning and afternoon sessions are available at our office on Tuesday May 11<sup>th</sup> and at the Cedars Building on Wednesday May 12<sup>th</sup>.

Please contact Jennifer at Avanta to RSVP. As space is limited, a 48-hour cancellation notice is required. If you are unable to attend our seminars, private training can be scheduled at your office for a training fee.

**© Copyright 2004, Medical Applications Corporation. All Rights Reserved.**

**Medical Applications Corporation - 30851 Agoura Road, Suite 107 - Agoura Hills, CA 91301 Phone: 818.706.9191 - Fax: 818.706.9181 - www.avanta.com**